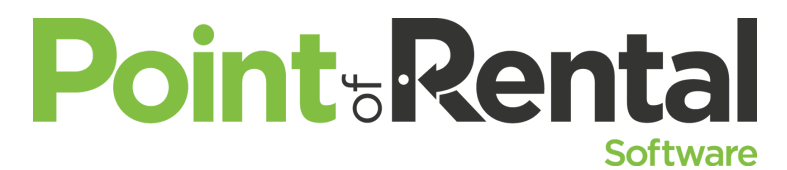

**Takin' It to the Streets** *Dispatch Center connects with Counter System and Mobile Workforce to make deliveries efficient and easy to track. We'll show you how it works and give tips and tricks to make your deliveries more efficient.*

## **New Features Dispatch**:

- 1. Bing Maps To start a free trial got to Dispatch>Options->Parameters->Map Options and click the "Try Bing Maps"
- 2. Maintain route sequence when changing dates. This allows a user to checkmark an option to maintain the original stop sequence when moving a contract or a route to a different day. This keeps service stops in order or keeps a priority stop at the top of the new route.
- 3. Separate pickup address:
- 4. Edit Validated Aliases
- 5. Set Max delivery/pickups Stop all deliveries on the fly through dispatch
- 6. The LOGISTICIZOR Ables you to split a contract into multiple trips on multiple trucks.

Here are some useful tools to remember with Dispatch Center and Mobile Workforce:

## **Dispatch Center**

- 1. Setting up Truck Average speeds for more accurate ETA's.
- 2. Group trucks by vehicle type
- 3. Set customer notifications for arrival and departures
- 4. Set dispatch notifications for late arrivals and departures
- 5. Using route status reports to see where the drivers are along their route
- 6. Locking Reservations to stop change orders after printing the loading report
- 7. Set up default unload times per item
- 8. Set weight per item to avoid DOT fines on overloaded trucks
- 9. Use Dispatch Centers 56 columns to your advantage

## **Mobile Workforce**

- 1. Using arrived and departed to time stamp Dispatch center and route status reports
- 2. Pictures Pictures and more Pictures Taking pictures of every step of the process can only be beneficial
- 3. Proof of delivery signatures
- 4. Setting a call log type of Dispatch Notification: Whenever your drivers use this it will notify the dispatcher